## Måle og lage påtegninger på kartet

Velg hamburgermeny

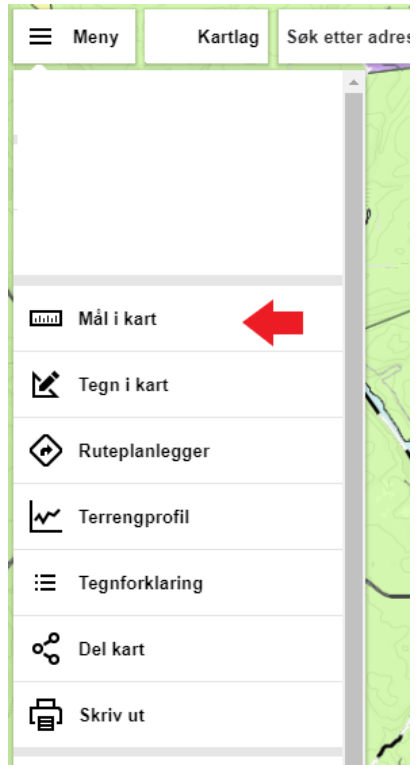

Denne lille menyen dukker opp øverst til venstre:

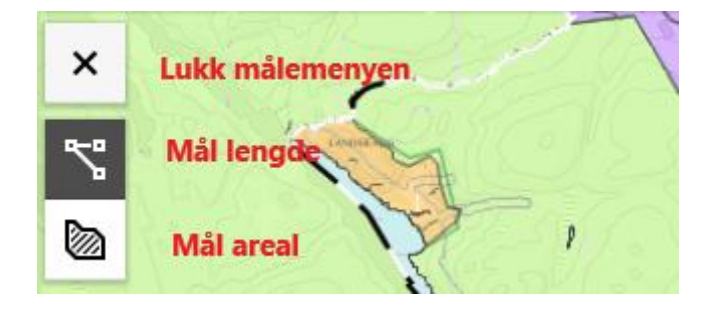

Påtegninger Velg hamburgermeny

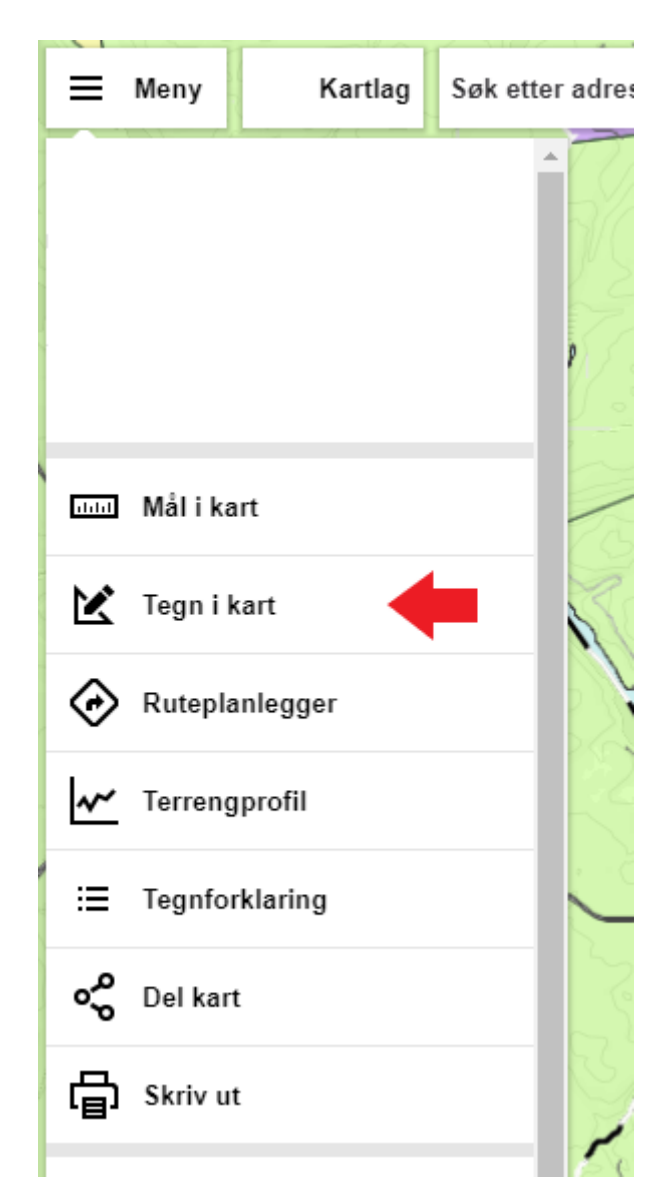

Tegne i kart er en mer omfattende meny. Du kan lagre, laste opp gamle påtegninger, redigere og slette enkeltobjekter.

Når du velger tegnemodus får du forklaring under på hva symbolet forestiller. Huker du av for «vis lengde» får du arealer og lengder.

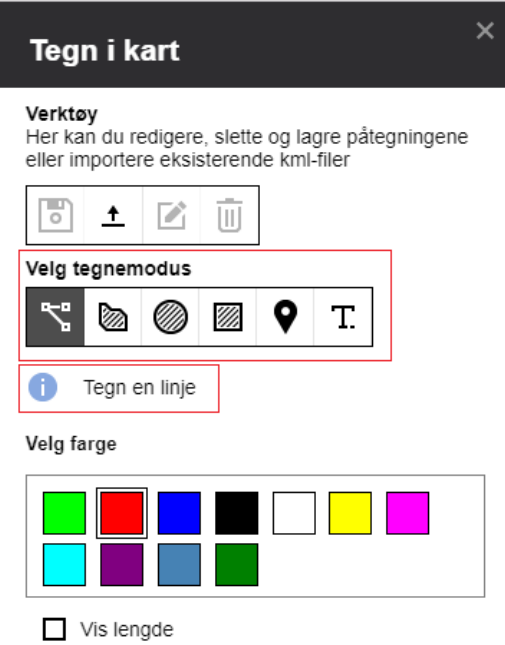